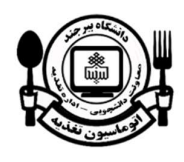

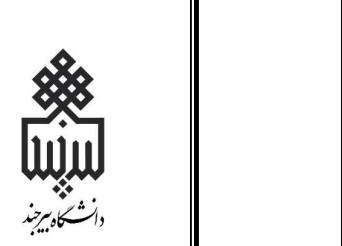

and the state of the state

## راهنماي ورود، افزايش اعتبار و رزرو

در سامانه تغذيه دانشگاه بيرجند

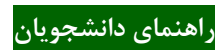

تهيه و تنظيم:

سيد مرتضي قاسمي كارشناس فناوري اطلاعات مركز خدمات دانشجويي

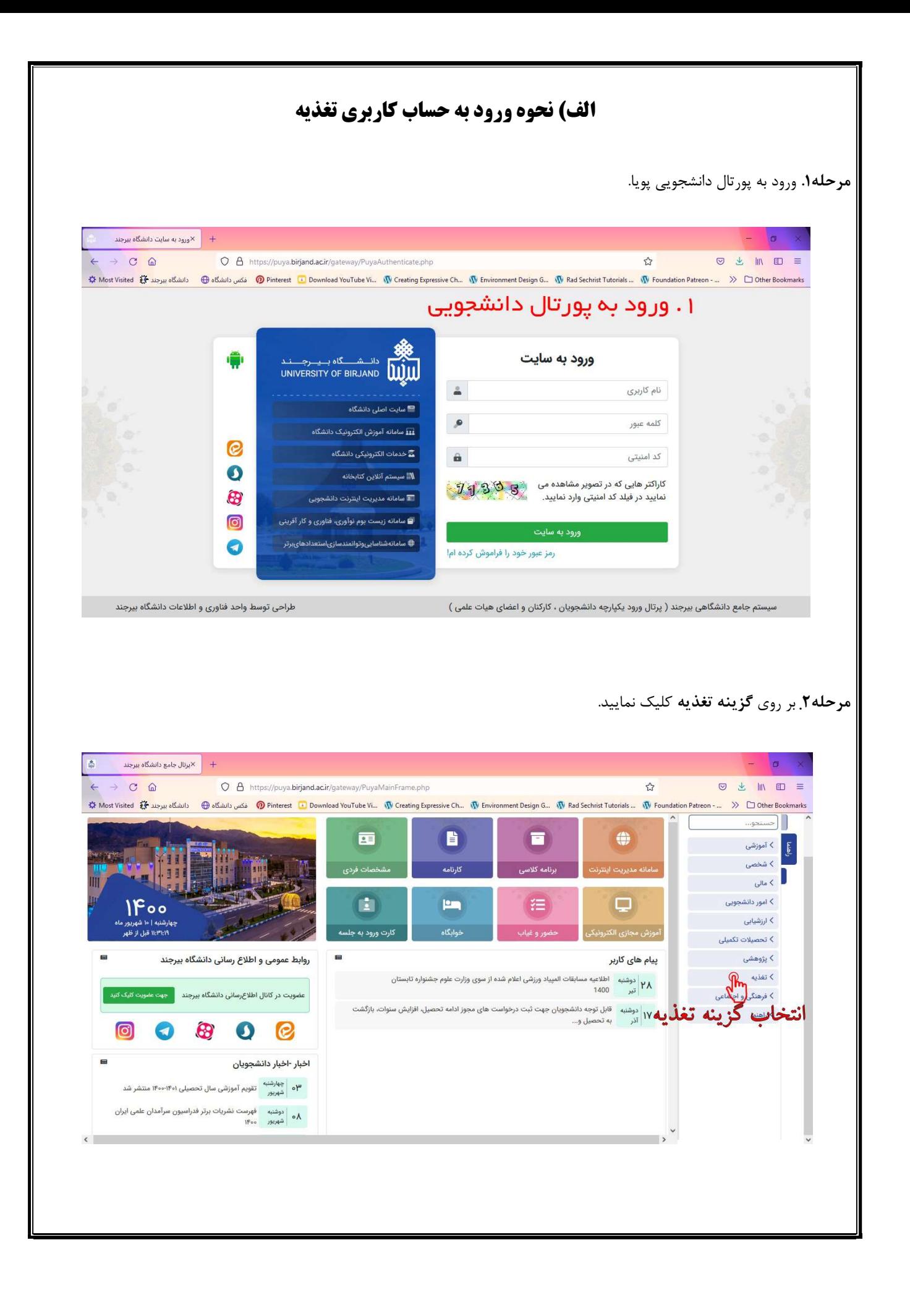

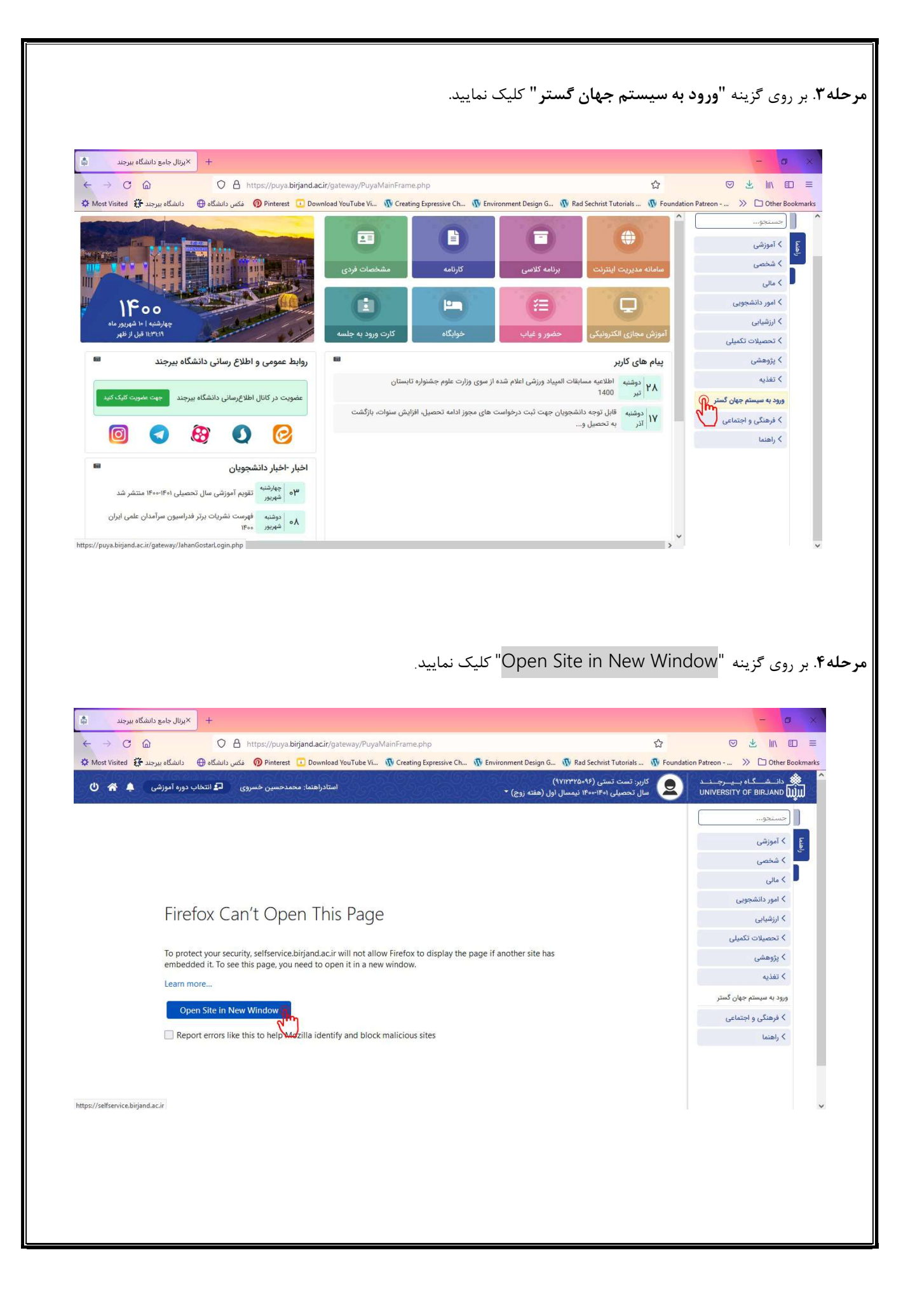

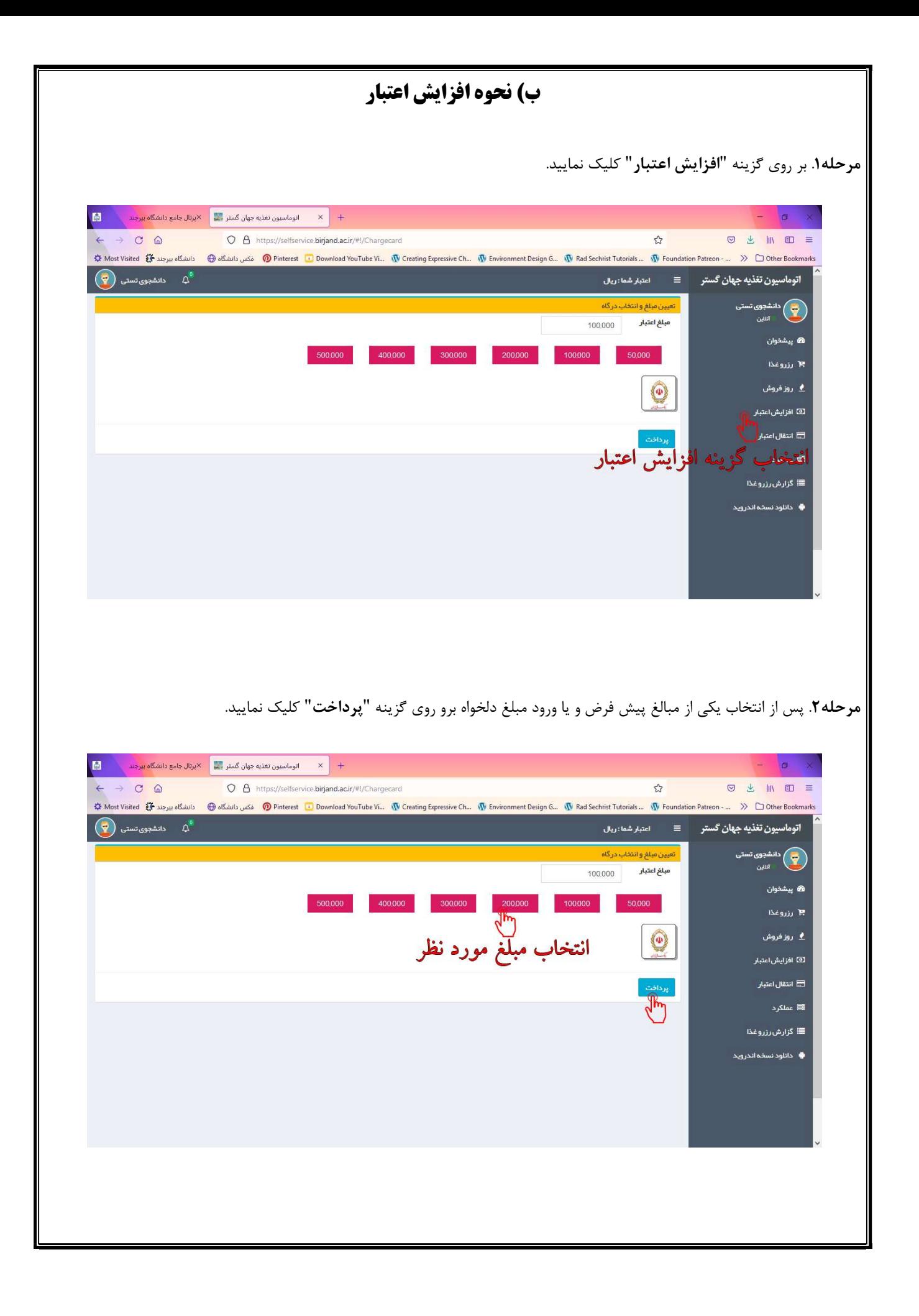

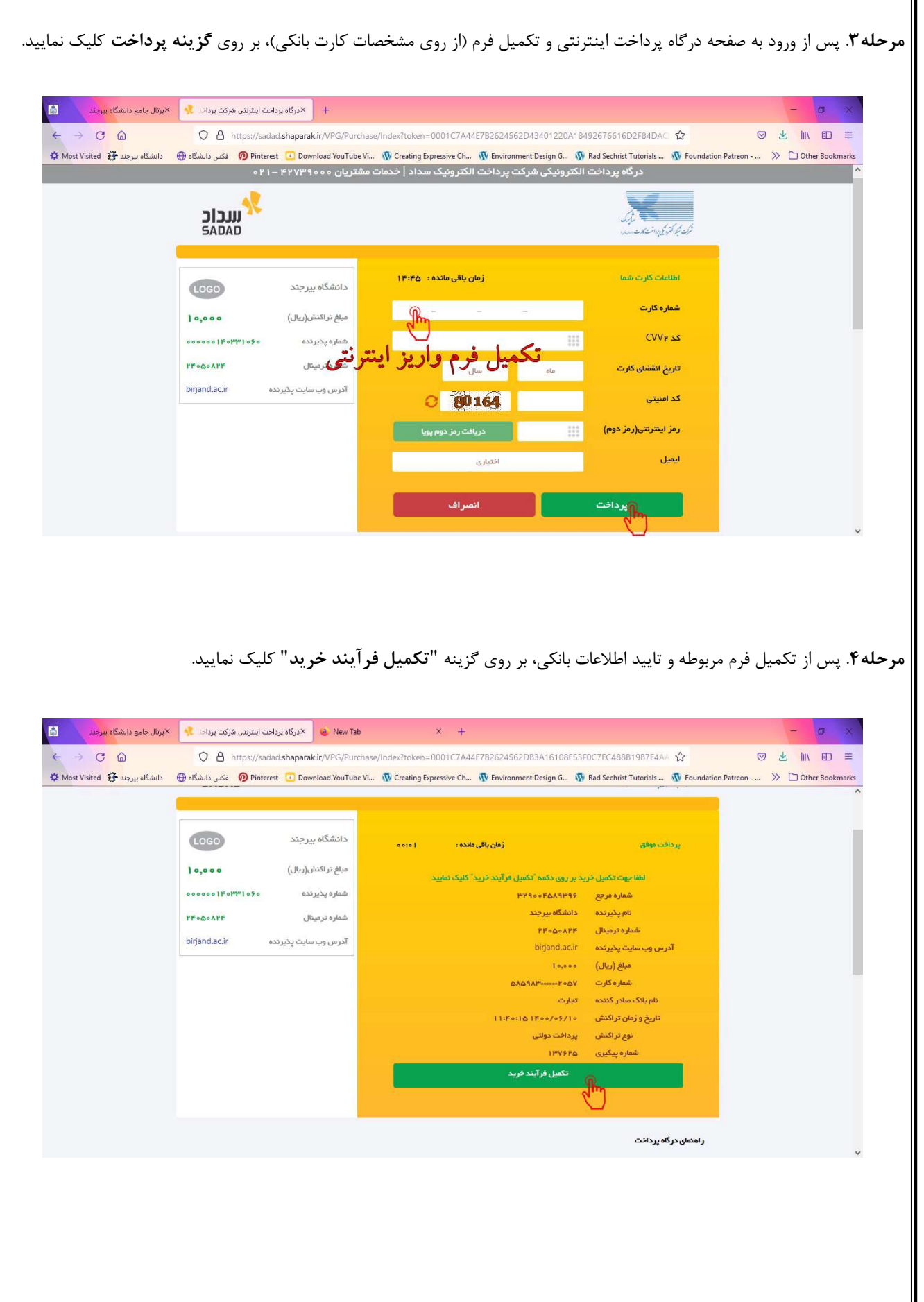

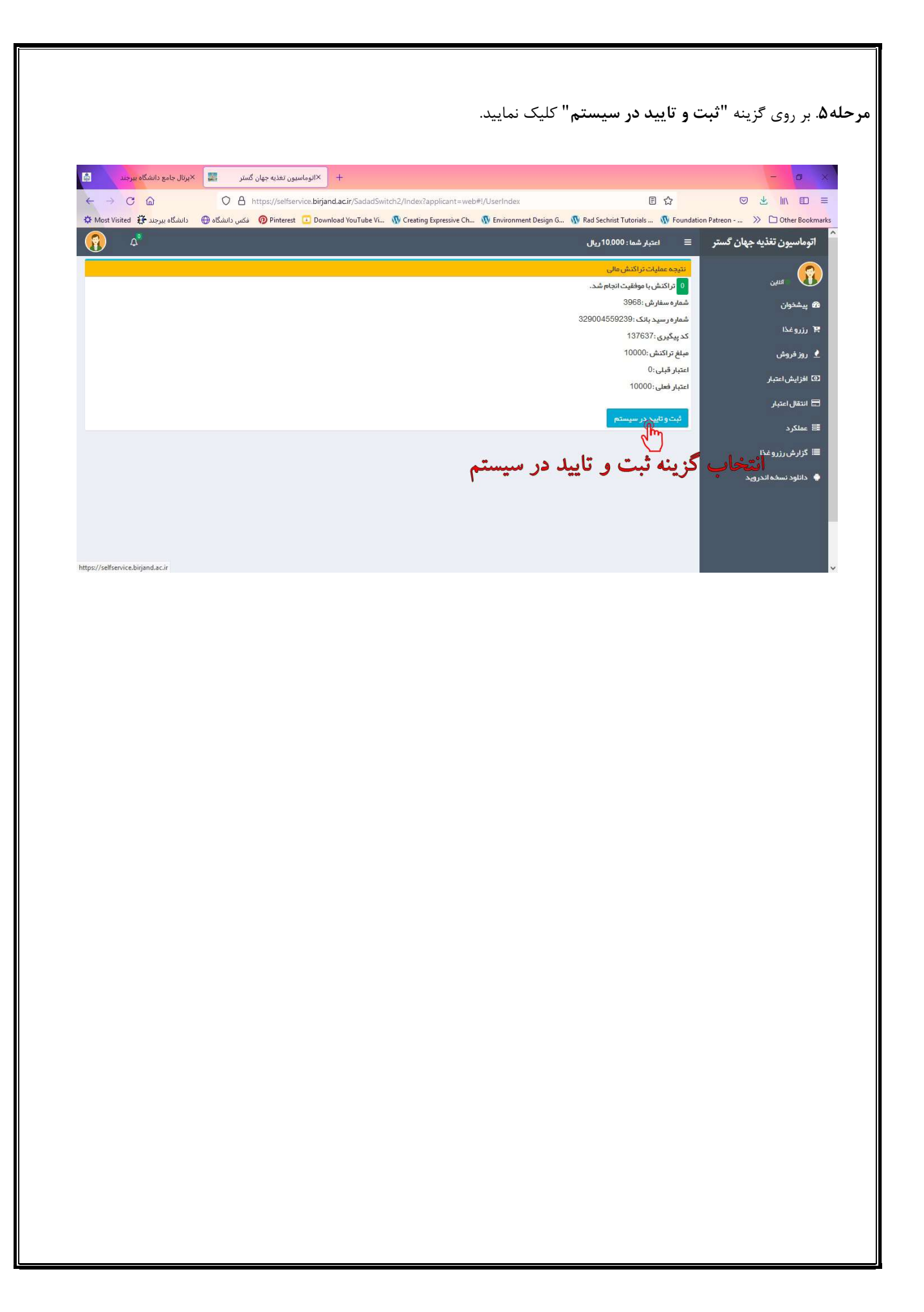

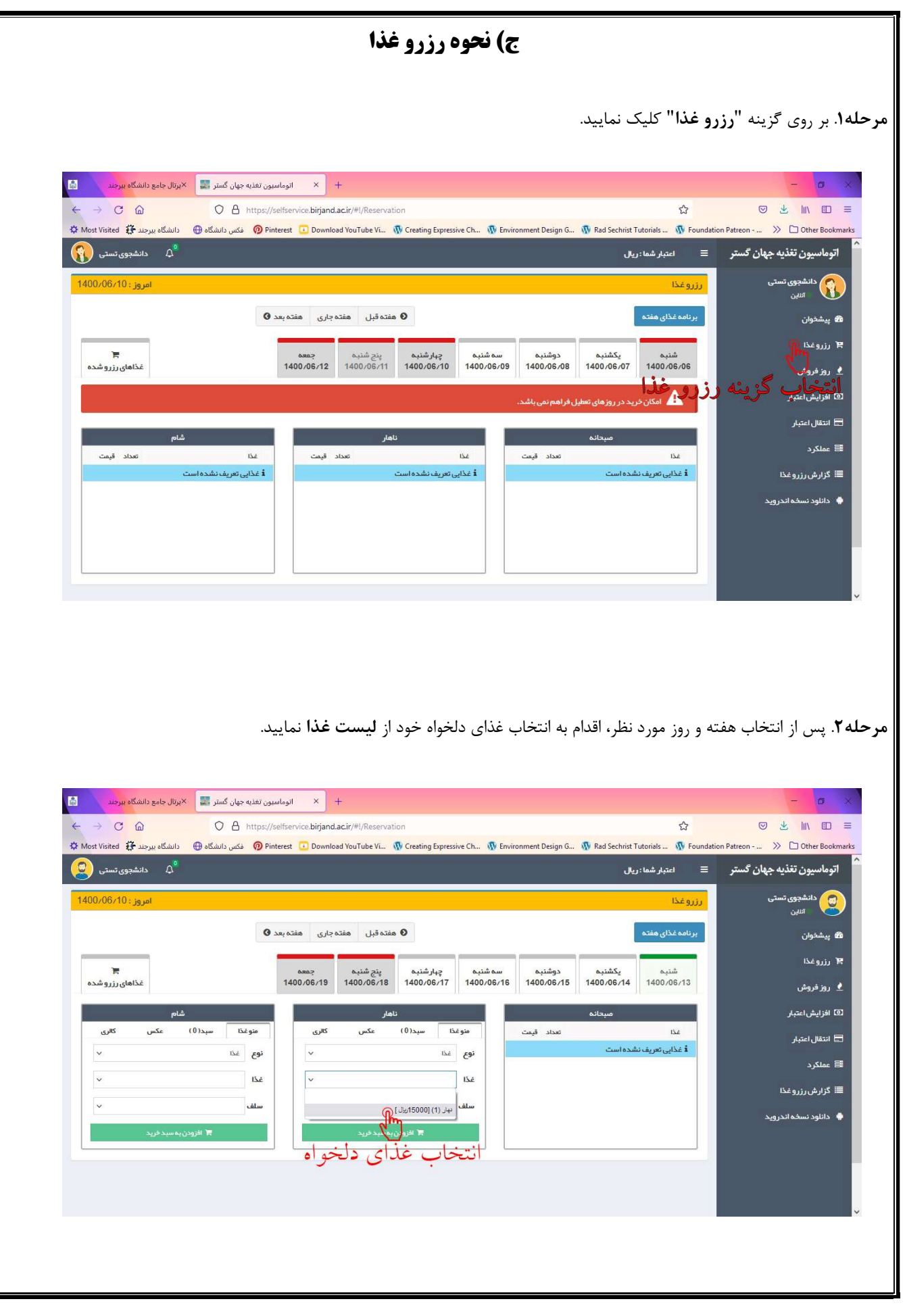

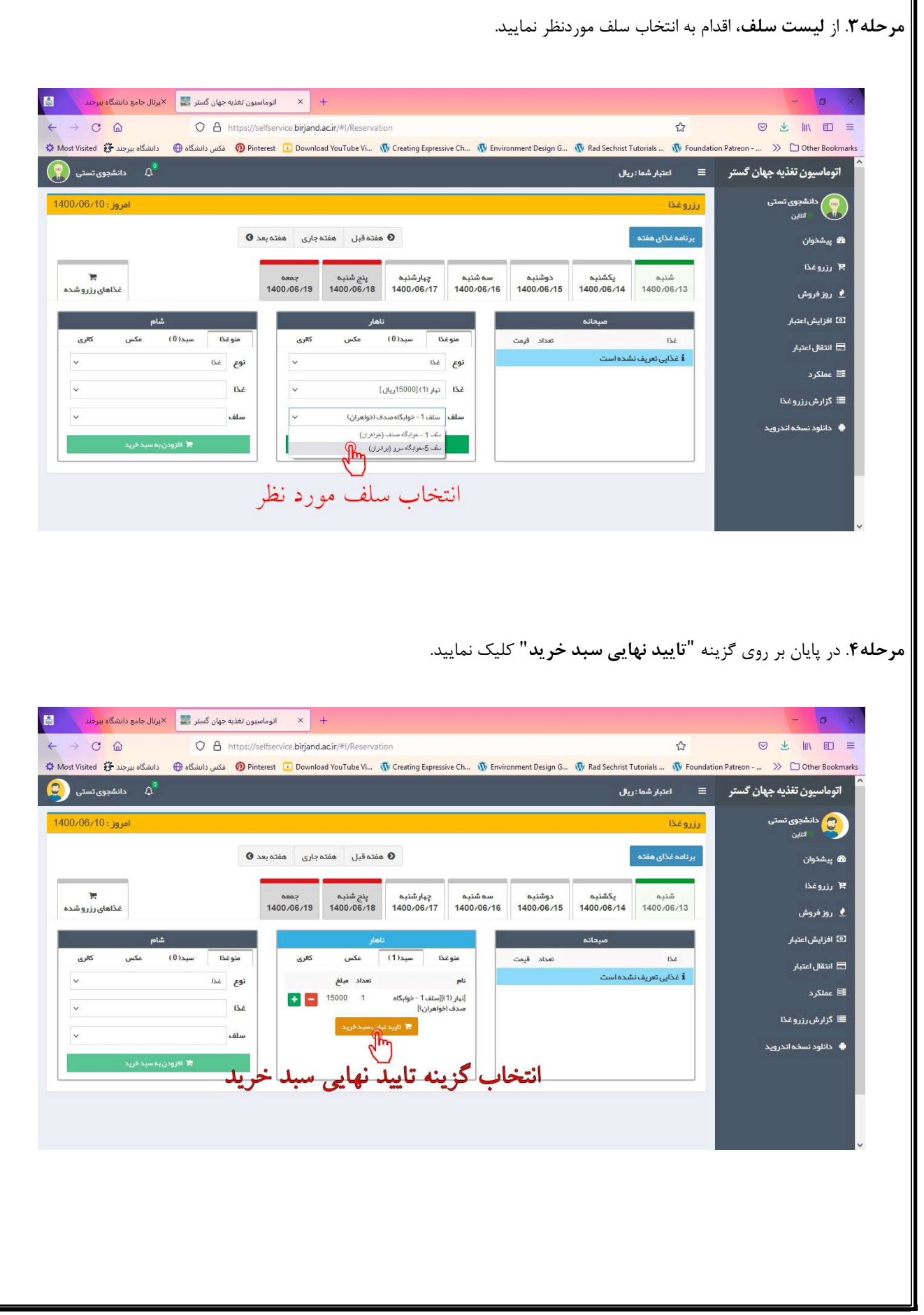

 $\parallel$ 

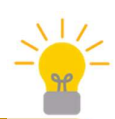

لطفا دقت نماييد: به ويژه براي افزايش اعتباراينترنتي در سامانه تغذيه بايد از طريق **رايانه و استفاده از مرورگر موزيلا فايرفاكس** <mark>و يا گوگل كروم</mark> اقدام نماييد.

i.

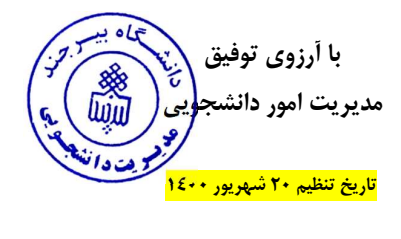